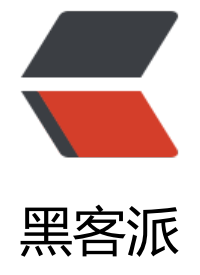

## Xfire 学习 [-----](https://hacpai.com) 壳妹的日常

作者:ykz200

- 原文链接:https://hacpai.com/article/1508390871472
- 来源网站:[黑客派](https://hacpai.com/member/ykz200)
- 许可协议:[署名-相同方式共享 4.0 国际 \(CC BY-SA 4.0\)](https://hacpai.com/article/1508390871472)

 $<$ p>最近养了只猫猫起名叫大宝开心<br> <img src="https://static.hacpai.com/images/img-load ng.svg" alt="a2034fd2d9714284a12ebc4ce2dd585b-20171019132021.jpg" data-src="https:// mage.bhusk.com//file/2017/10/a2034fd2d9714284a12ebc4ce2dd585b-20171019132021.jpg ><br> 前段时间工作忙,一直没有在学习,最近项目要收尾了,闲下来学学习。<br> 由于最近这个 目有关于接口对接所以学习了 XFire<br> 版本:Tomcat8.0 jdk1.8 开发工具 STS 3.8.2</p> <script async src="https://pagead2.googlesyndication.com/pagead/js/adsbygoogle.js"></scr pt> <!-- 黑客派PC帖子内嵌-展示 --> <ins class="adsbygoogle" style="display:block" data-ad-client="ca-pub-5357405790190342" data-ad-slot="8316640078" data-ad-format="auto" data-full-width-responsive="true"></in > <script> (adsbygoogle = window.adsbygoogle  $||$  []).push( $\{$ }); </script> <p>通过 Xfire 服务端传出 XML 格式,客户端接受并解析</p> <p>服务端</p> <p>1 <strong>编写 web.xml\*\*\*\*文件</strong><br> <img src="https://static.hacpai.com/im ges/img-loading.svg" alt="6fdaec2523234b67834480b6166296e1-image.png" data-src="http ://image.bhusk.com//file/2017/10/6fdaec2523234b67834480b6166296e1-image.png"></p> <p><strong>services.xml<strong><strong>位置</strong></strong>:<strong>默认</stro g>是</strong> <strong>在 class 目录 META-INF&gt;xifre-&gt;services.xml</strong></p> <p><strong>设置属性<strong><strong>config</strong></strong>可以自定义 services.xml 位置</strong></p> <p><strong>2\*\*\*\*编写 ITest 接口和类 TestImpl</strong></p> <p><img src="https://static.hacpai.com/images/img-loading.svg" alt="961f08516b874805b b4b10fa8b2670e-image.png" data-src="https://image.bhusk.com//file/2017/10/961f08516b8 4805bdb4b10fa8b2670e-image.png"></p> <p><img src="https://static.hacpai.com/images/img-loading.svg" alt="4eb2c9f91bde4495a3 e6eefc292f483-image.png" data-src="https://image.bhusk.com//file/2017/10/4eb2c9f91bde4 95a36e6eefc292f483-image.png"></p> <p><img src="https://static.hacpai.com/images/img-loading.svg" alt="d8303b94be454163b ae244b0fc44fa9-image.png" data-src="https://image.bhusk.com//file/2017/10/d8303b94be4 4163b0ae244b0fc44fa9-image.png"></p> <p><strong>3<strong><strong>创建并编写 services.xml 文件</strong></strong></strong  $\langle$ /p> <p><img src="https://static.hacpai.com/images/img-loading.svg" alt="c4ca76a102bc462292 24bb0544b13c4-image.png" data-src="https://image.bhusk.com//file/2017/10/c4ca76a102b 462292524bb0544b13c4-image.png"></p> <p>\*\*4 \*\*<strong>拷入 jar 包放在 lib 下</strong></p> <p><img src="https://static.hacpai.com/images/img-loading.svg" alt="c9de7bfe043946a5b2 440d0f7fa1080-image.png" data-src="https://image.bhusk.com//file/2017/10/c9de7bfe0439 6a5b2d440d0f7fa1080-image.png"></p> <p>\*\*5 \*\*<strong>验证服务端是否搭建完成,启动 Tomcat 访问 http://localhost:8080/xfireS/ser ices (xfire 项目名称 services 是 web.xml 配置的 servlet-mapping) </strong></p> <p><img src="https://static.hacpai.com/images/img-loading.svg" alt="1ba3739218254c4b8f 6ecd0b078b33a-image.png" data-src="https://image.bhusk.com//file/2017/10/1ba37392182 4c4b8f46ecd0b078b33a-image.png"></p> <p><strong>点击 wsdl 形成如图表示成功</strong></p> <p><img src="https://static.hacpai.com/images/img-loading.svg" alt="da8a97a86b0b464fbb 2a09074f79530-image.png" data-src="https://image.bhusk.com//file/2017/10/da8a97a86b0 464fbbf2a09074f79530-image.png"></p> <p><strong>客户端</strong></p> <p><strong>1\*\*\*\*导入 jar 包</strong></p> <p><img src="https://static.hacpai.com/images/img-loading.svg" alt="f5edd39cab7c4b21b0 77100c6080816-image.png" data-src="https://image.bhusk.com//file/2017/10/f5edd39cab7c b21b0177100c6080816-image.png"></p>

<p><strong>2\*\*\*\*代码</strong></p>

<p>//链接服务器\*\*\*\*</p>

<p><img src="https://static.hacpai.com/images/img-loading.svg" alt="979a73c8def64e0095 198c9a0c69bdc-image.png" data-src="https://image.bhusk.com//file/2017/10/979a73c8def6 e00954198c9a0c69bdc-image.png"></p>

<p>//client 调用方法 invoke(服务端方法名, new object[]{服务端方法参数})</p>

 $<$ p>返回 object[] 得到 XML<br> <img src="https://static.hacpai.com/images/img-loading.svg alt="5b7a977cc22d44c29bc44192fed06cd2-image.png" data-src="https://image.bhusk.com/ file/2017/10/5b7a977cc22d44c29bc44192fed06cd2-image.png"><br> <img src="https://stat c.hacpai.com/images/img-loading.svg" alt="5d1e2daddd984c4aa9e9f331792dcaaa-image.pn " data-src="https://image.bhusk.com//file/2017/10/5d1e2daddd984c4aa9e9f331792dcaaa-i age.png"><br> //解析 XML</p>

<p>通过 SAXReader 的 read 方法得到 document 对象</p>

<p>Document 的方法 getRootElement 得到对象 Element</p>

<p>对象 Element 的方法 elements(account)得到 List</p>

<p>再循环 List 取得每个 Element(代表一条 account 标签)</p>

<p>再每个 Element 根据标签名 (id, title, number) 得到 Element 的方法 getText 得到内容\*\*\*\*  $/p$ 

<p><img src="https://static.hacpai.com/images/img-loading.svg" alt="a0a2921239da43548 33201da7b8c7e6-image.png" data-src="https://image.bhusk.com//file/2017/10/a0a2921239 a43548d33201da7b8c7e6-image.png"></p>

<p><img src="https://static.hacpai.com/images/img-loading.svg" alt="94a586ab995645eca 98350a973c346c-image.png" data-src="https://image.bhusk.com//file/2017/10/94a586ab99 645ecad98350a973c346c-image.png"><br> 我的示例<br> <a href="https://link.hacpai.com/f rward?goto=%2F%2Fimage.bhusk.com%2F%2Ffile%2F2017%2F10%2Fa7e4b7c5675b4b9591a 428feecc8d37-XFire.rar" target="\_blank" rel="nofollow ugc">a7e4b7c5675b4b9591a5428feec 8d37-XFire.rar</a></p>